# Käyttöopas Commubox FXA291

Luonnostaan vaaraton käyttöliittymä luonnostaan vaarattomien ja ei-luonnostaan vaarattomien lähettimien liittämiseen USB-porttiin

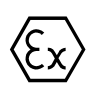

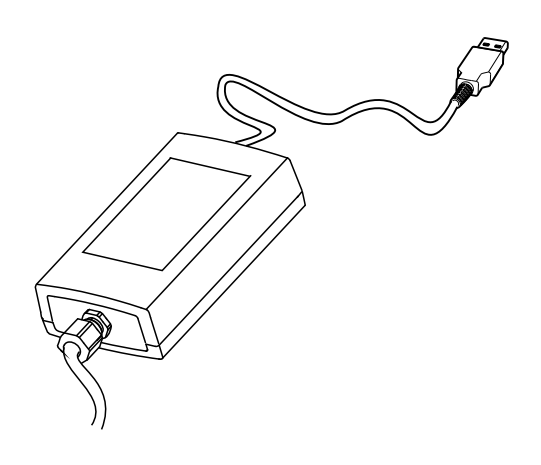

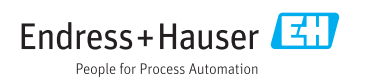

# Sisällysluettelo

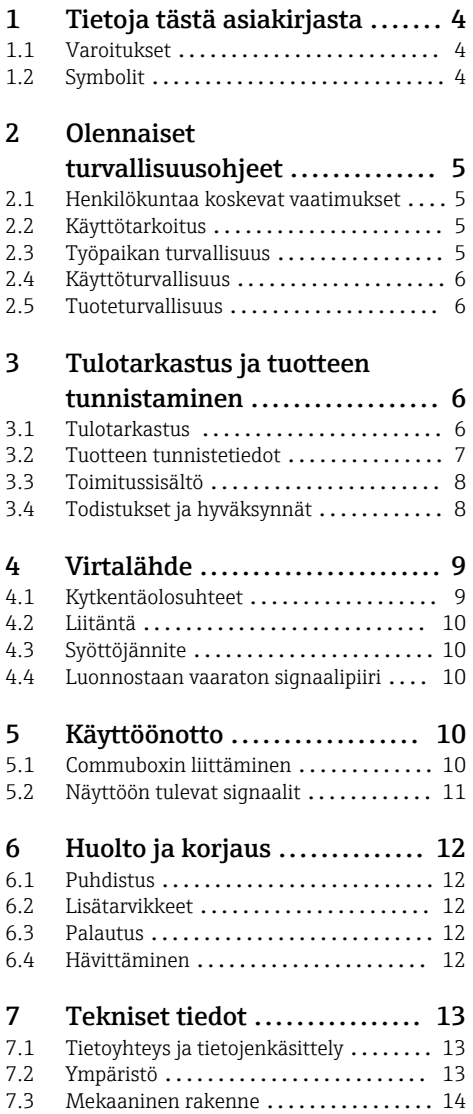

# <span id="page-3-0"></span>1 Tietoja tästä asiakirjasta

## 1.1 Varoitukset

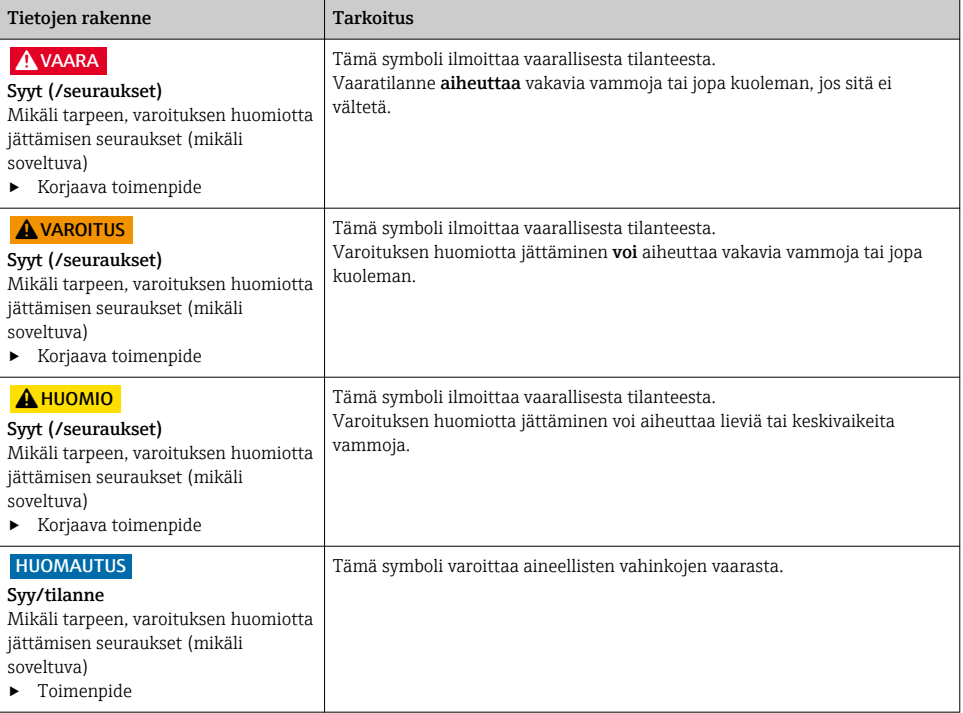

## 1.2 Symbolit

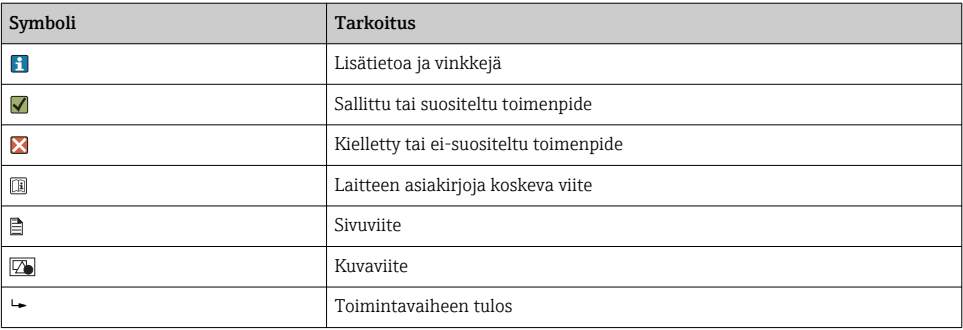

## <span id="page-4-0"></span>2 Olennaiset turvallisuusohjeet

### 2.1 Henkilökuntaa koskevat vaatimukset

- Mittauslaitteiden asennuksen, käyttöönoton ja huollon saa tehdä vain erikoiskoulutuksen saanut tekninen henkilökunta.
- Teknisellä henkilökunnalla pitää olla laitoksen esimiehen valtuutus kyseisten tehtävien suorittamiseen.
- Sähköliitännän saa tehdä vain sähköteknikko.
- Teknisen henkilökunnan täytyy lukea ja ymmärtää nämä käyttöohjeet ja noudattaa niiden sisältämiä ohjeita.
- Vain valtuutettu ja erikoiskoulutettu henkilökunta saa korjata mittauspisteiden virheet.

Ne korjaustyöt, joita ei ole kuvattu toimitetuissa käyttöohjeissa, tulee teettää vain laitteen valmistajan tehtaalla tai huoltokorjaamossa.

## 2.2 Käyttötarkoitus

- Commubox FXA291 liittää Endress+Hauserin kenttälaitteet CDI-liitännällä (CDI = Endress +Hauser Common Data Interface) ja tietokoneen tai kannettavan tietokoneen USB-portin kautta. Tämä mahdollistaa kenttälaitteiden etäkäytön ja huoltotoimintojen suorittamisen käyttämällä Endress+Hauserin käyttöohjelmaa, esimerkiksi FieldCarea, esimerkiksi tehokkaaseen laitosten hallintaan.
- Commubox matalavirtainen USB-laite, joka saa virtaa tietokoneen USB-portista.

Laitteen käyttäminen muihin kuin kuvatun mukaisiin käyttötarkoituksiin aiheuttaa vaaraa ihmisille ja koko mittausjärjestelmälle ja on siksi kiellettyä.

Valmistaja ei vastaa vahingoista, jotka aiheutuvat väärästä tai käyttötarkoituksen vastaisesta käytöstä.

## 2.3 Työpaikan turvallisuus

Käyttäjä on vastuussa seuraavien turvallisuusmääräysten noudattamisesta:

- Asennusohjeet
- Paikalliset standardit ja määräykset
- Räjähdyssuojausta koskevat määräykset

#### Sähkömagneettinen yhteensopivuus

- Tuotteen sähkömagneettinen yhteensopivuus on testattu teollisuuslaitteisiin sovellettavien kansainvälisten standardien mukaan.
- Ilmoitettu sähkömagneettinen yhteensopivuus koskee vain tuotetta, joka on kytketty näiden käyttöohjeiden mukaan.

## <span id="page-5-0"></span>2.4 Käyttöturvallisuus

#### Ennen kuin otat käyttöön koko mittauspisteen:

- 1. Varmista, että kaikki kytkennät on tehty oikein.
- 2. Varmista, että sähköjohdot ja letkuliittimet ovat ehjiä.
- 3. Älä käytä viallisia tuotteita ja estä niiden tahaton käyttö.
- 4. Merkitse rikkinäiset tuotteet viallisiksi.

#### Käytön aikana:

‣ Jos vikaa ei voi korjata:

Tuote täytyy poistaa käytöstä ja suojata tahattomalta käytöltä.

### 2.5 Tuoteturvallisuus

Tämä tuote on suunniteltu alan viimeisimpien turvallisuusvaatimusten mukaan, testattu ja toimitettu tehtaalta käyttöturvallisessa kunnossa. Sen tuotannossa on noudatettu asiaankuuluvia säännöstöjä ja kansainvälisiä standardeja.

## 3 Tulotarkastus ja tuotteen tunnistaminen

### 3.1 Tulotarkastus

- 1. Varmista, että pakkaus on ehjä.
	- Ilmoita toimittajalle kaikista pakkaukseen liittyvistä vaurioista. Säilytä vaurioitunut pakkaus, kunnes asia on selvitetty.
- 2. Varmista, että sisältö on ehjä.
	- Ilmoita toimittajalle kaikista pakkauksen sisältöön liittyvistä vaurioista. Säilytä vaurioituneet tavarat, kunnes asia on selvitetty.
- 3. Tarkasta, että toimitus sisältää kaikki tilatut osat ja ettei mitään osia puutu.
	- Vertaa toimitusasiakirjoja tekemääsi tilaukseen.
- 4. Pakkaa tuote säilytystä ja kuljetusta varten niin, että se suojattu iskuilta ja kosteudelta.
	- Alkuperäinen pakkaus tarjoaa parhaan suojan. Varmista, että sallittuja ympäristöolosuhteita noudatetaan.

Jos sinulla on kysyttävää, ota yhteys myyjään tai paikalliseen edustajaan.

## <span id="page-6-0"></span>3.2 Tuotteen tunnistetiedot

#### 3.2.1 Laitekilpi

Laitekilpi sisältää seuraavat laitetiedot:

- Valmistajan tunnistustiedot
- Tilauskoodi
- Laajennettu tilauskoodi
- Sarjanumero
- Turvallisuustiedot ja varoitukset
- ‣ Vertaa laitekilven tietoja tekemääsi tilaukseen.

#### 3.2.2 Tuotteen tunnistetiedot

#### Tuotesivu

www.endress.com/fxa291

#### Tilauskoodin tulkinta

Tuotteen tilausnumero ja sarjanumero löytyvät seuraavista kohdista:

- Laitekilvestä
- Toimitusasiakirjoista

#### Tuotetta koskevien tietojen hankinta

- 1. Mene osoitteeseen [www.endress.com](https://www.endress.com).
- 2. Tee haku sivustolta (suurennuslasi).
- 3. Syötä oikea sarjanumero.
- 4. Haku.
	- Tuotteen rakenne näytetään ponnahdusikkunassa.
- 5. Napsauta tuotteen kuvaa ponnahdusikkunassa.
	- Uusi ikkuna (Device Viewer) avautuu. Kaikki laitteeseesi liittyvät tiedot löytyvät tästä ikkunasta sekä tuotteen asiakirjoista.

#### Valmistajan osoite

Endress+Hauser Conducta GmbH+Co. KG Dieselstraße 24 D-70839 Gerlingen

## <span id="page-7-0"></span>3.3 Toimitussisältö

Toimitussisältö on seuraava:

- Commubox FXA291
- USB-kaapeli, vedetty valmiiksi rasian sivulle
- Liitäntäkaapeli, vedetty valmiiksi rasian sivulle
- Kaapeli vakisovittimelle FXA291
- Asennus-CD

#### USB Commubox FXA291 -sarjaporttiajuri:

asennetaan automaattisesti laitteen tunnistustoiminnon avulla. Katso tätä varten asennusja käyttöönottodokumentti. Noudata asennusohjeita.

### 3.4 Todistukset ja hyväksynnät

#### $3.4.1$   $6$ -merkki

Tämä tuote vastaa eurooppalaisten harmonisoitujen standardien vaatimuksia. Siten se täyttää EU-direktiivien lakimääräykset. Valmistaja vahvistaa tuotteen läpäisseen vaadittavat testit kiinnittämällä siihen  $C \epsilon$ -merkin.

#### 3.4.2 Ex-hyväksynnät

#### ATEX

- $\blacksquare$  II (1) G [Ex ia Ga] IIC
- $\blacksquare$  II (1) D [Ex ia Da] IIIC
- **BVS05 ATEX E095**

#### IECEx

- [Ex ia Ga] IIC
- [Ex ia Da] IIIC
- **IECEY BVS05 14 0096**

#### EAC Ex

Tuote on sertifioitu TR CU 012/2011-direktiviin mukaan voimassa Euraasian talousunionissa (EAEU). Vaatimustenmukaisuuden osoittava EAC-merkki on kiinnitetty tuotteeseen.

- [Ex ia Ga] IIC
- $\blacksquare$  [Ex ia Dal IIIC
- Todistuksen numero EAЭС RU C-DE.AA87.B00227/19

### 3.4.3 Sertifiointielin (vain EAC:n versiot)

#### OOO "НАНИО ЦСВЭ"

Venäjän federaatio

## <span id="page-8-0"></span>4 Virtalähde

## 4.1 Kytkentäolosuhteet

### **HUOMAUTUS**

#### Käyttötarkoituksen vastainen käyttö voi vaurioittaa laitetta

- ‣ Käytä Commubox FXA291:tä ainoastaan ei-räjähdysvaarallisissa olosuhteissa.
- ‣ Noudata CDI-käyttöliittymällä varustettujen kenttälaitteiden Ex-asiakirjan varoituksia, asennus- ja käyttöohjeita.

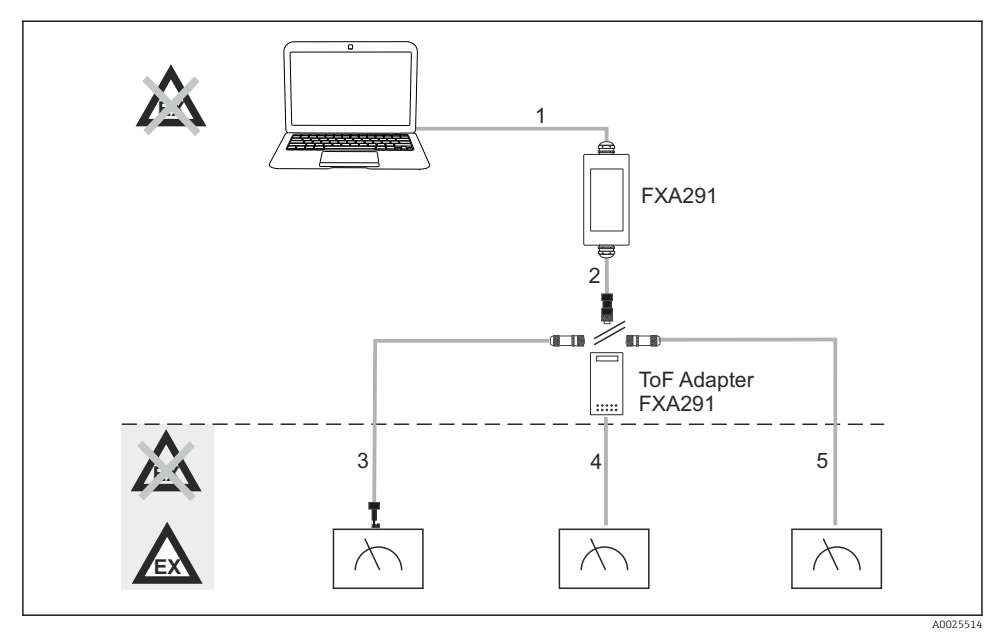

 *1 Commubox FXA291:n mahdolliset käyttökohteet*

- *1 FXA291:n ja tietokoneen USB:n välinen kaapeli*
- *2 FXA291:n ja M8-liittimen kaapeli*
- *3 Vakiosovittimen FXA291 kaapeli (kaikkien työalueiden kenttälaitteille)*
- *4 ToF-kenttälaitteiden kaapeli (paine ja pinnankorkeus)*
- *5 Pinnankorkeuden mittauksen lisäkenttälaitteiden kaapeli*

Turvallisuussyistä ainoastaan ToF-sovitinta FXA291 voidaan käyttää liitettäessä laitteet FMR2xx, FMR53x, FMR540, FMP4x, FMU4x, PMC71, PMP7x, PMD7x, FMD7x, FMB70, FMG60.

Lisätietoja kenttälaitteista osoitteesta www.endress.com/FXA291.

## <span id="page-9-0"></span>4.2 Liitäntä

- Tietokoneet: USB 1.1 ja 2.0 -yhteensopivuus, 4-napainen USB-liitin, tyyppi A
- Liittimille: CDI-liittimet, oikosulku- ja napaisuussuojaus

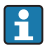

USB- ja sovitinkaapeli on vedetty rasian sivulle toimituksen yhteydessä ja kiinnitetty holkkitiivisteellä.

## 4.3 Syöttöjännite

- Jännitealue: USB-portista PC:hen, tyypillisesti 5VDC
- Kenttälaitteet saavat virtaa enintään 100 mW VCC:n kautta, napaisuussuoja

## 4.4 Luonnostaan vaaraton signaalipiiri

Luonnostaan vaarattoman piirin liittämiseen tyypin [Ex ia] IIC suojauksella:

- Liitäntäjännite: < 7 VDC
- $\bullet$  U<sub>m</sub>: 260 V

Commubox FXA291 suojaa luonnostaan vaarattoman liitännän ja ei-luonnostaan vaarattoman liitännän. Tästä syystä ei-Ex-laitteet voidaan liittää Commubox FXA291:n luonnostaan vaarattomalle puolelle ilman, että se vaikuttaa hyväksyntään liittää sen jälkeen Ex-laite.

## 5 Käyttöönotto

### 5.1 Commuboxin liittäminen

#### 5.1.1 Järjestelmävaatimukset

- USB-portti (USB 1.1tai 2.0)
- DVD-/CD-ROM-asema
- Windows 8 / Windows 7 / Windows XP

#### 5.1.2 Tietokoneen ja mittalaitteen liittäminen

#### **HUOMAUTUS**

#### Väärä sovitinkaapeli

Voi muuttaa hyväksytyn räjähdyssuojauksen kelpaamattomaksi

- ‣ Käytä ainoastaan TOF-sovitinta FXA291, joka on saatavana lisävarusteena liittääksesi Commuboxin seuraavien laitteiden: FMR2xx, FMR53x, FMR540, FMP4x, FMU4x, PMC71, PMP7x, PMD7x, FMD7x, FMB70, FMG60 CDI-käyttöliittymään.
- 1. Liitä sovitinkaapelin CDI-liitin kenttälaitteesi CDI-käyttöliittymään.
- 2. Kytke tietokone päälle.
	- Odota, että käyttöjärjestelmä on täysin valmis.
- <span id="page-10-0"></span>3. Liitä Commuboxin USB-kaapeli tietokoneesi USB-porttiin.
	- Odota, että liitäntä on havaittu automaattisesti. Vahvista tarvittaessa tarvittavien, automaattisesti havaittujen ajurien asennus.
- 4. Käynnistä tietoyhteys kenttälaitteen kanssa esimerkiksi FieldCarella.

## 5.2 Näyttöön tulevat signaalit

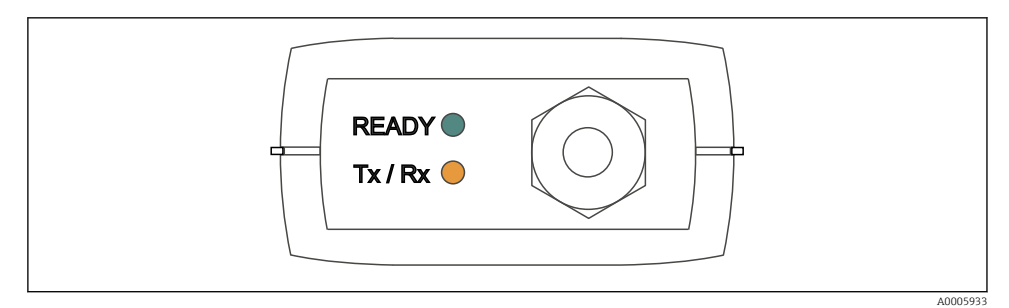

 *2 Merkkivalot (USB-liitäntä/PC-puoli)*

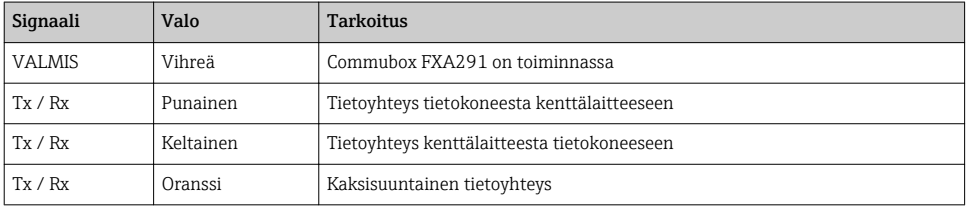

## <span id="page-11-0"></span>6 Huolto ja korjaus

### 6.1 Puhdistus

Poista kaikki lika Commuboxista vain kostealla liinalla. Likatyypistä riippuen, voit myös kastaa liinan puhdistusaineeseen puhdistaaksesi Commuboxin.

1. Öljyiset ja rasvaiset kalvot:

Käytä rasvanpoistajaa, esim. etanolia tai isopropanolia.

- 2. Kalkki- ja metallihydroksidikertymät: Liuota kertymät laimennetulla suolahapolla (3 %). Sitten huuhtele liina useita kertoja puhtaalla vedellä ja pyyhi uudestaan.
- 3. Proteiineja sisältävät kerrostumat (esim. elintarviketeollisuus): Käytä suolahapon (0,5 %) ja pepsiinin (yleisesti myynnissä oleva laatu) sekoitusta. Sitten huuhtele liina useita kertoja puhtaalla vedellä ja pyyhi uudestaan.

## 6.2 Lisätarvikkeet

Seuraavat tuotteet ovat tärkeimpiä saatavilla olevia lisätarvikkeita tämän asiakirjan julkaisuajankohtana.

‣ Jos tarvitset muita kuin tässä lueteltuja lisätarvikkeita, ota yhteyttä huolto- tai myyntipisteeseen.

#### ToF-sovitin FXA291

- Sisältää kaapelin ToF-laitteisiin
- Virran rajoitus FXA291:n ja luonnostaan vaarattomien ToF M-laitteiden tulon välillä
- Estää Ex-hyväksyttyjen ToF-laitteiden raja-arvojen rikkomisen
- Ei vaikuta digitaalisen tietoyhteyden baudinopeuteen ja kenttälaitteiden ohjelmistopäivitysten asentamiseen
- Tilausnumero 71007843

## 6.3 Palautus

Tuote on palautettava myyjälle, jos se täytyy korjata tai tehdaskalibroida, tai jos olet tilannut tai saanut väärän tuotteen. ISO-sertifioituna yrityksenä ja myös lakimääräysten mukaan Endress+Hauserin on noudatettava tiettyjä menettelytapoja käsitellessään palautettuja tuotteita, jotka ovat olleet kosketuksessa prosessissa käytettävään aineeseen.

Varmistaaksesi laitteen nopean, turvallisen ja asianmukaisen palautuksen:

‣ Katso verkkosivulla [www.endress.com/support/return-material](http://www.endress.com/support/return-material) olevat menettelyohjeet ja edellytykset, jotka koskevat palautettavia laitteita.

## 6.4 Hävittäminen

Laite sisältää elektronisia komponentteja. Laite tulee hävittää elektroniikkajätteen mukana.

‣ Noudata paikallisia määräyksiä.

## <span id="page-12-0"></span>7 Tekniset tiedot

## 7.1 Tietoyhteys ja tietojenkäsittely

Tietoyhteys tietokoneen ja FXA291:n välillä

- Baudinopeus: 2400 115.2k
- Databitit: 8
- Stop-bitit: 1
- Pariteetti: ei mitään
- Aloitusbitti: 1
- Kaksisuuntainen tietoyhteys

### 7.2 Ympäristö

#### 7.2.1 Ympäristön lämpötila

 $-20...60$  °C ( $-4...140$  °F)

#### 7.2.2 Varastointilämpötila

-40...+85 °C (-40...185 °F)

#### 7.2.3 Kotelointiluokka

IP51, NEMA/tyyppi 3

#### 7.2.4 Suhteellinen kosteus

0-95 %, ei-kondensoiva

### <span id="page-13-0"></span>7.3 Mekaaninen rakenne

#### 7.3.1 Rakenne/mitat

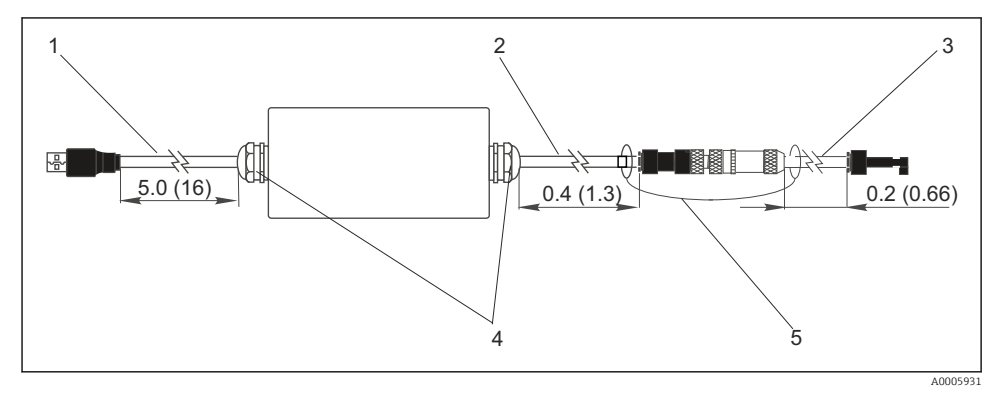

 *3 Commubox FXA291 ja komponentit, mitat m (ft)*

- *1 Kaapeli Commubox FXA291 ja USB-portti tietokoneessa*
- *2 Kaapeli, jossa CDI-liitäntärasia ja M8-liitäntätulppa ToF-sovittimelle*
- *3 Kaapeli vakisovittimelle, jossa CDI-liitin*
- *4 Holkkitiivisteet*
- *5 Turvaköysi*

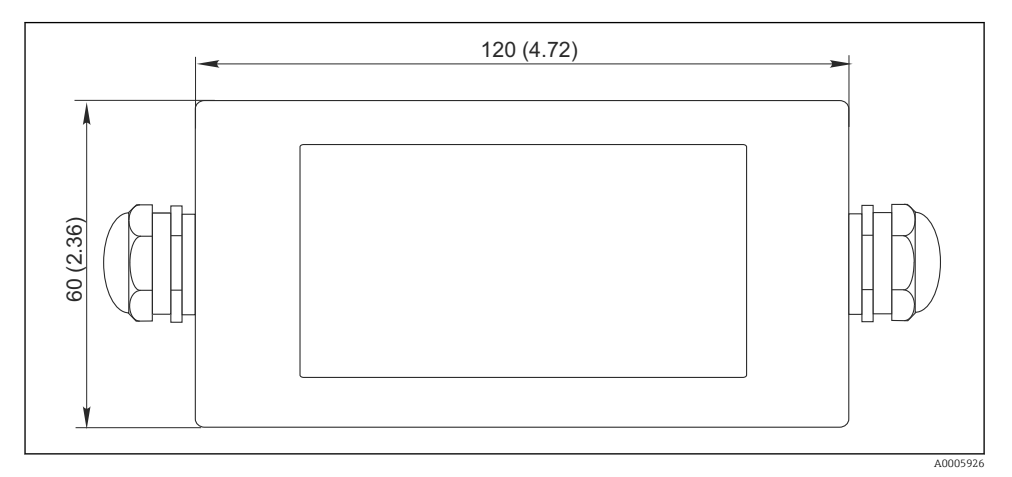

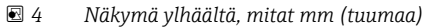

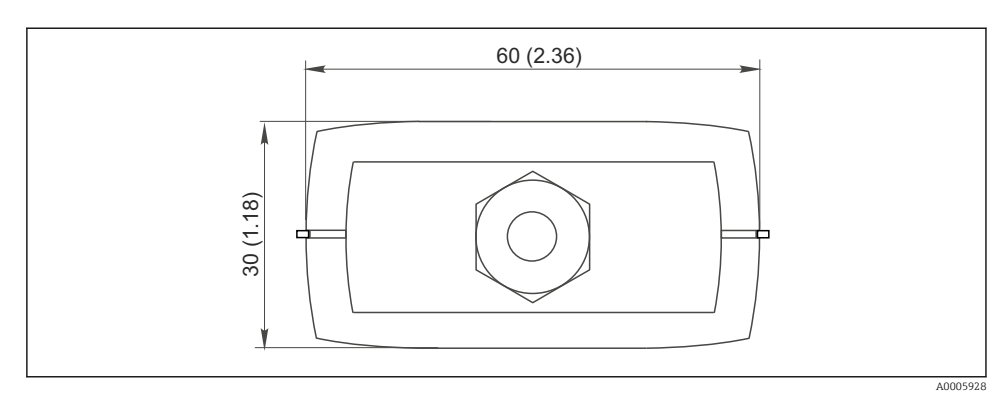

 *5 Näkymä sivulta (CDI-liitäntä/laitteen puoli), mitat mm (tuumaa)*

#### 7.3.2 Paino

Noin 0,2 kg (0,44 lbs)

#### 7.3.3 Materiaalit

Kotelo: ABS

Etukalvo: Polyesteri

#### 7.3.4 USB-portti

Henkilökohtainen tietokone ja Commubox FXA291 = USB-signaali USB:n määrityksen mukaan

#### 7.3.5 CDI-käyttöliittymä

Mittalaitteet ja Commubox FXA291 = Endress+Hauser-palveluprotokolla

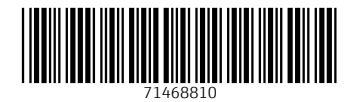

## www.addresses.endress.com

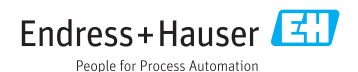